## **JIRA Event Ids**

Can be examined from a Listener:

```
package com.netic.eventlistener
```

```
import com.atlassian.jira.component.ComponentAccessor
import com.atlassian.jira.issue.link.IssueLink;
import com.atlassian.jira.issue.comments.CommentManager
import com.atlassian.jira.util.JiraUtils;
import com.opensymphony.workflow.WorkflowContext;
import com.atlassian.jira.event.issue.AbstractIssueEventListener
import com.atlassian.jira.event.issue.IssueEvent
class EventListener extends AbstractIssueEventListener {
    @Override
    void workflowEvent(IssueEvent event) {
       String IssueType = event.issue.getIssueType().name
        String ProjectName = event.issue.getProjectObject().name
 String IssueKey = event.issue.key
String EventId = event.getEventTypeId()
        System.out.println("Event: " + EventId)
    }
}
```
Reference: <https://jamieechlin.atlassian.net/wiki/display/GRV/Listeners>and [Script Runner Listener](https://www.mos-eisley.dk/display/ATLASSIAN/Script+Runner+Listener) and [https://ecosystem.atlassian.net/wiki/display/JTOOL](https://ecosystem.atlassian.net/wiki/display/JTOOL/Auto+Transition+Listener) [/Auto+Transition+Listener](https://ecosystem.atlassian.net/wiki/display/JTOOL/Auto+Transition+Listener)

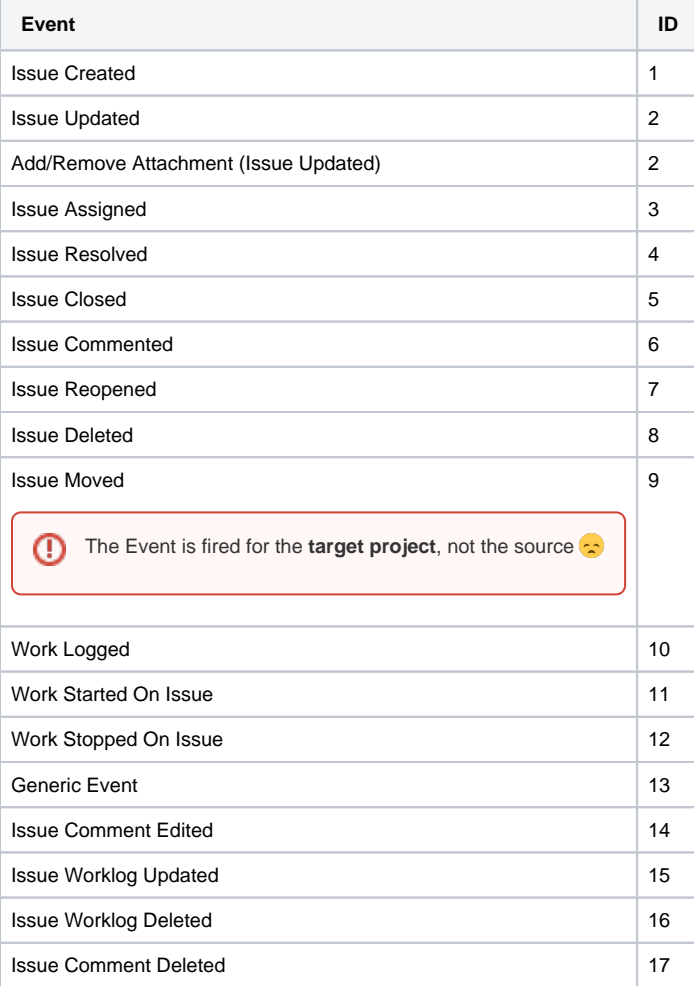